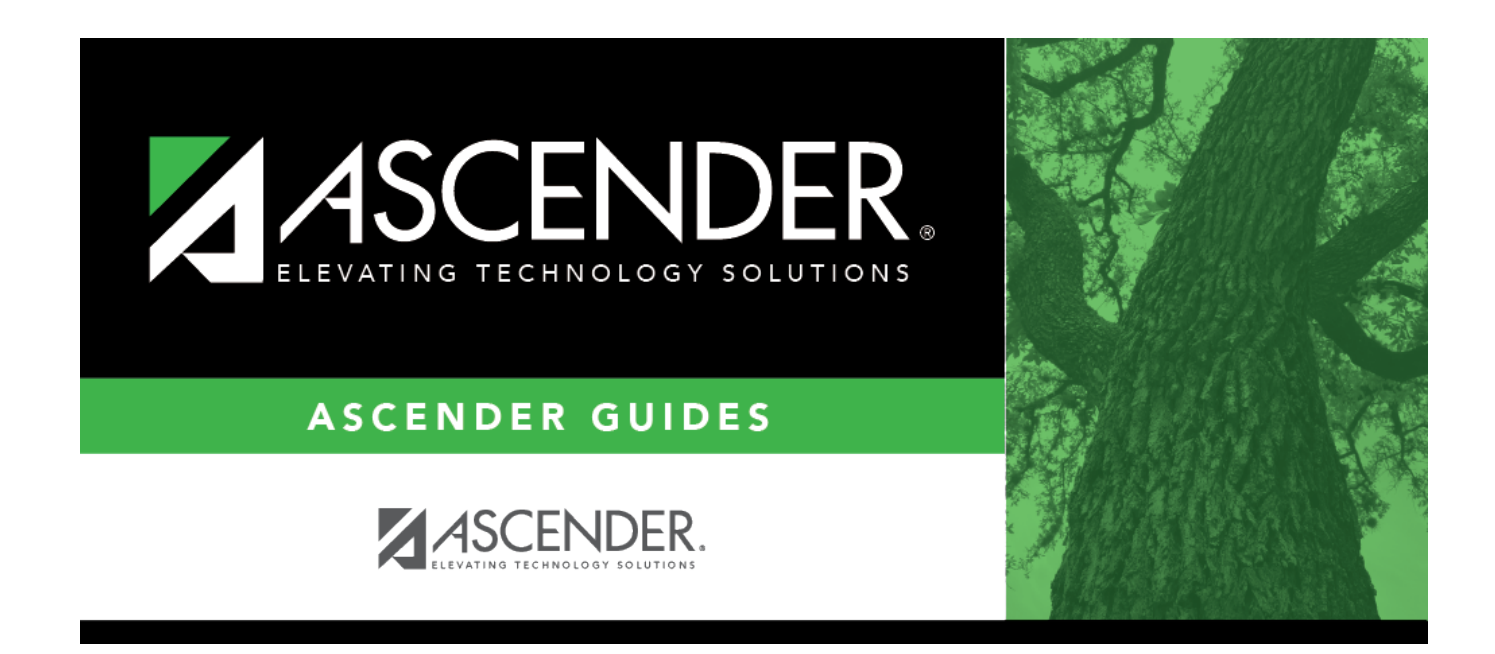

# **Mid Year Extract**

### **Table of Contents**

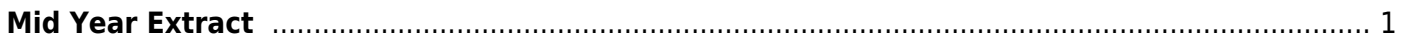

## <span id="page-4-0"></span>**Mid Year Extract**

#### *State Reporting > Extracts > Mid Year*

#### Data extracted: InterchangeFinanceExtension

This page extracts data for the ActualExtension interchange. The extract may need to be run multiple times, once to extract revenues and expenditures, and again to extract fund balances. If there are accounts with multiple fiscal years in the file ID, multiple extracts may be needed.

Each time you extract data, you overwrite the data in the frozen files (i.e., maintenance pages), including any data that was manually entered.

**IMPORTANT:** Back up your database before extracting data.

#### **Extract data:**

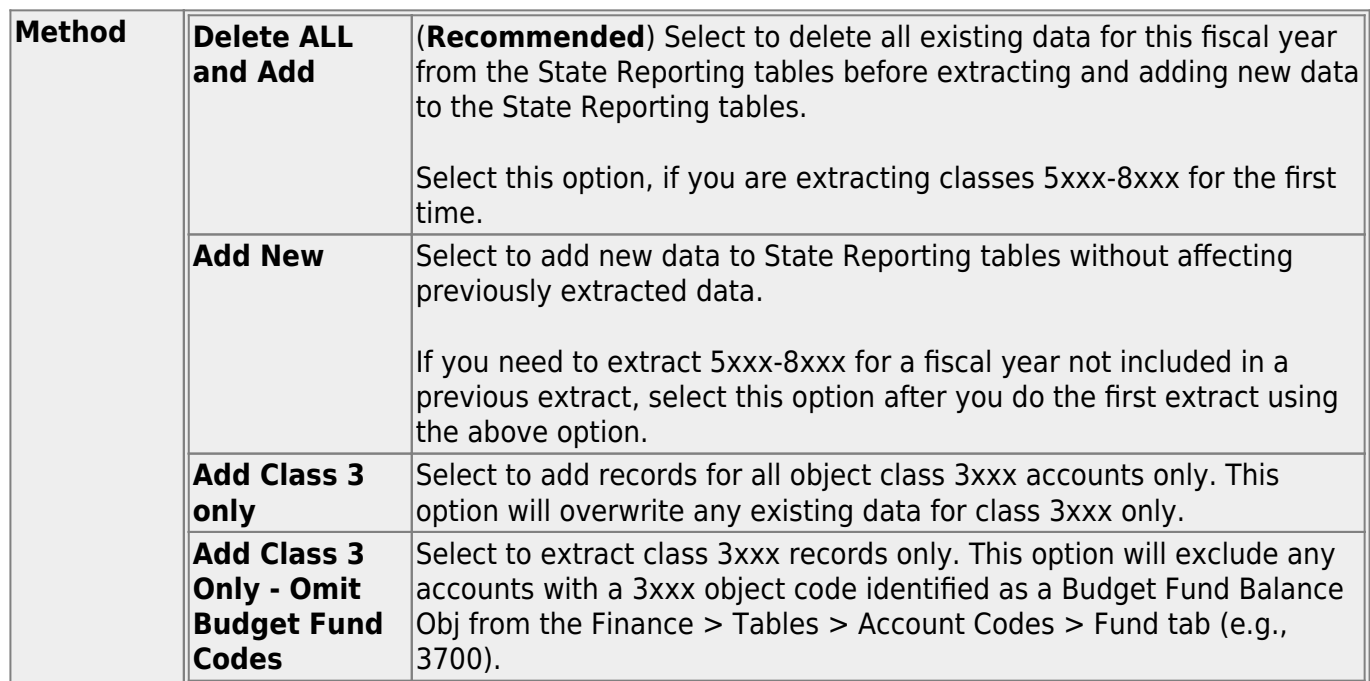

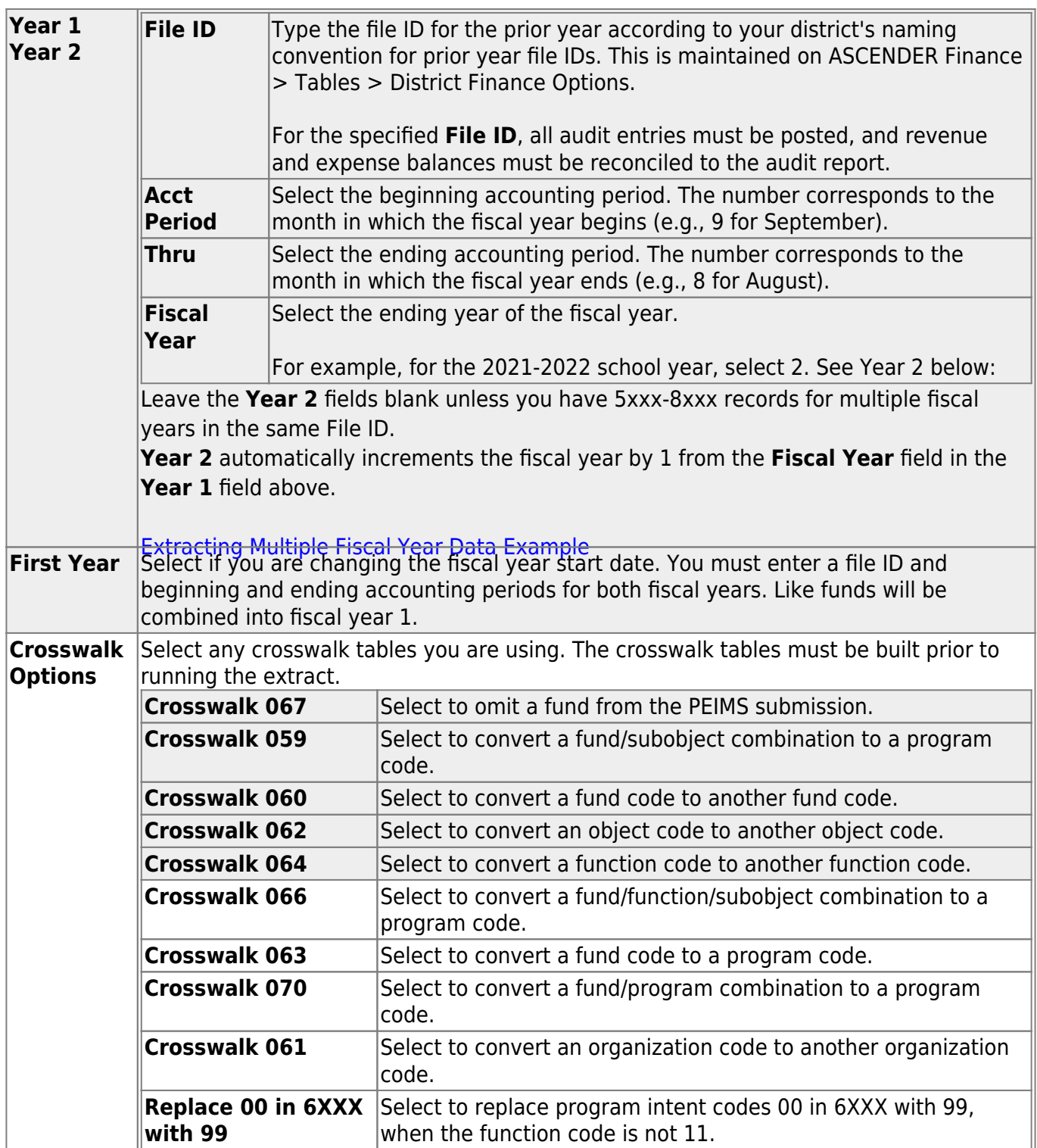

❏ Click **Run** to extract the selected records.

A message is displayed indicating that the extract is complete.

❏ Click **Save** to write the records to State Reporting tables.

**NOTE:** Data can be re-extracted, but you will overwrite any existing data in the frozen files

when you save, unless you select **Add New** under **Method** when re-extracting data.

### **Other functions and features:**

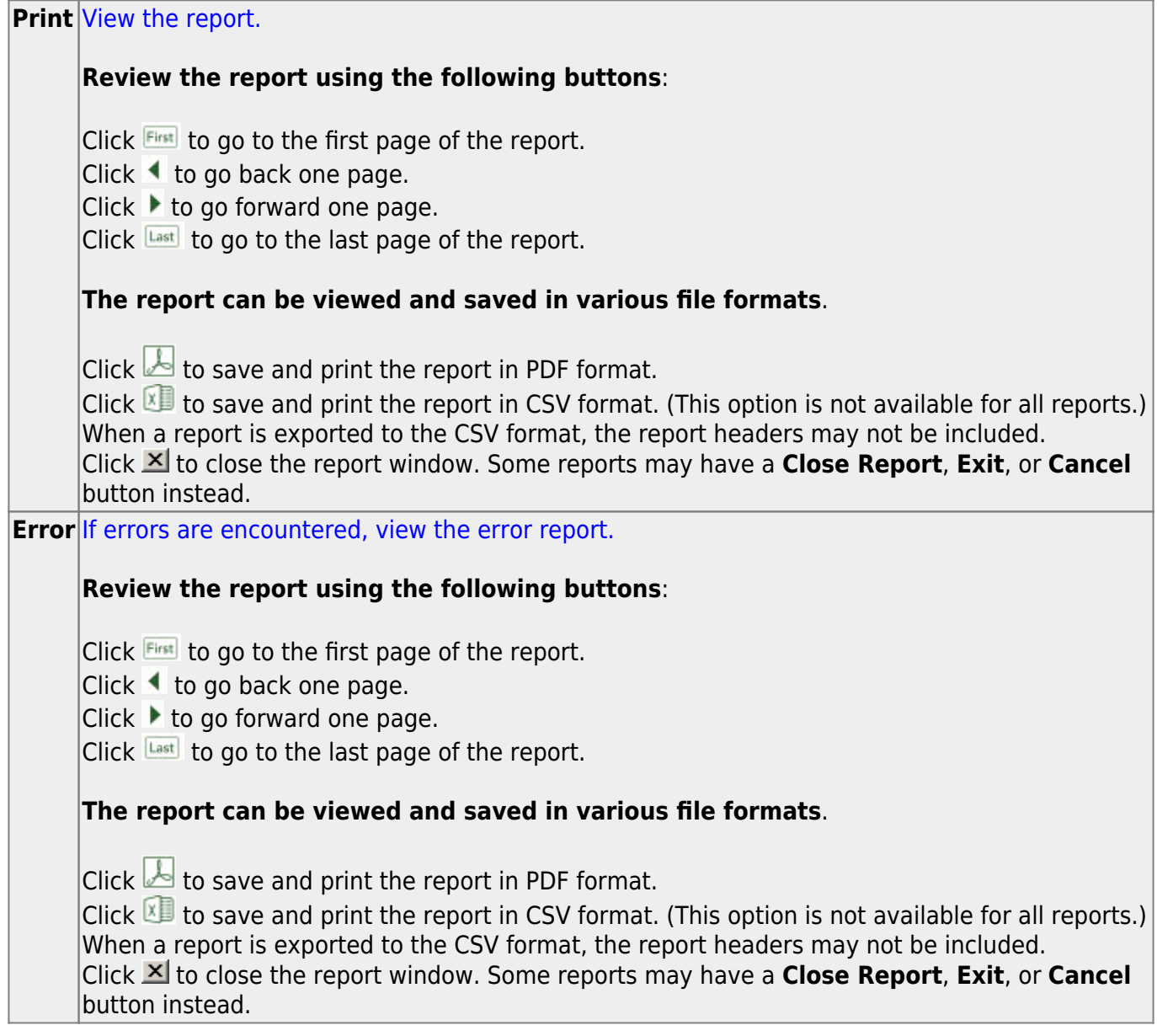

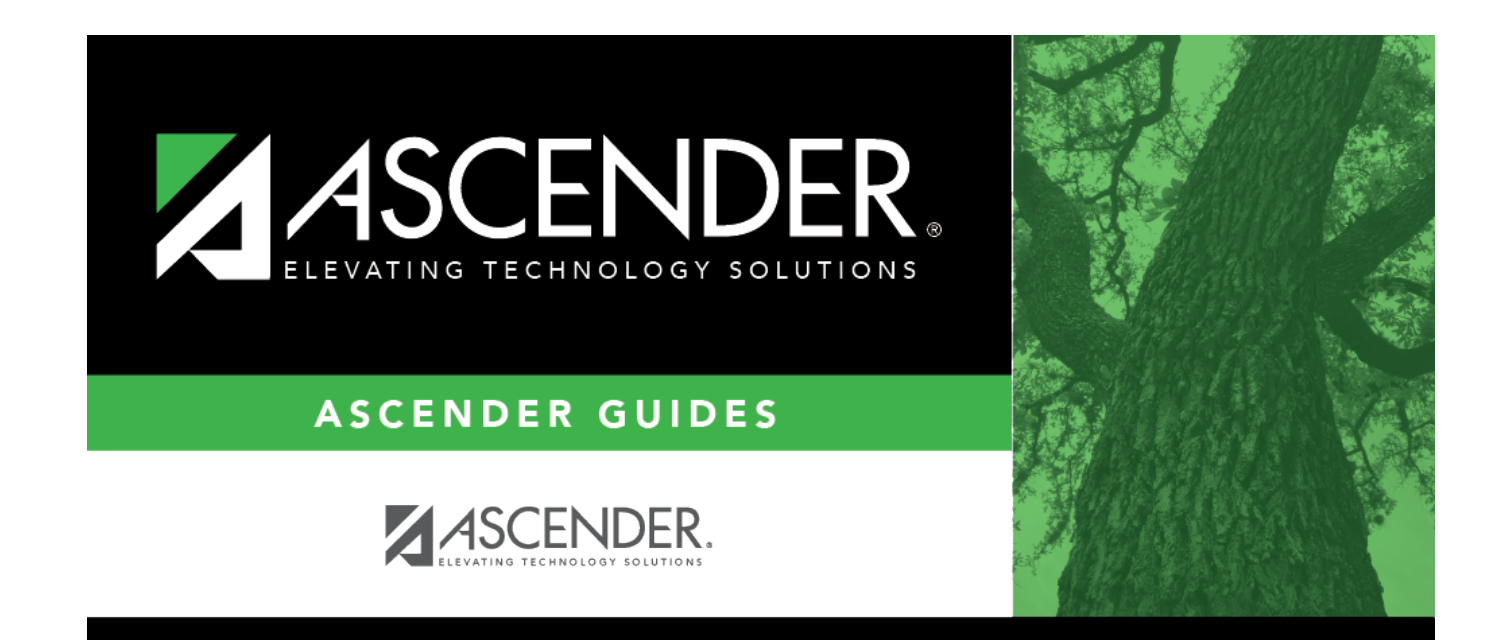

### **Back Cover**